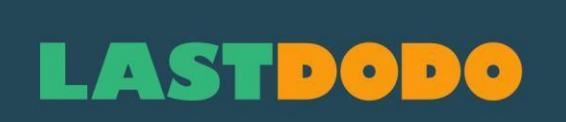

# **Handbuch Verschlußmarken 1.2**

<span id="page-0-0"></span>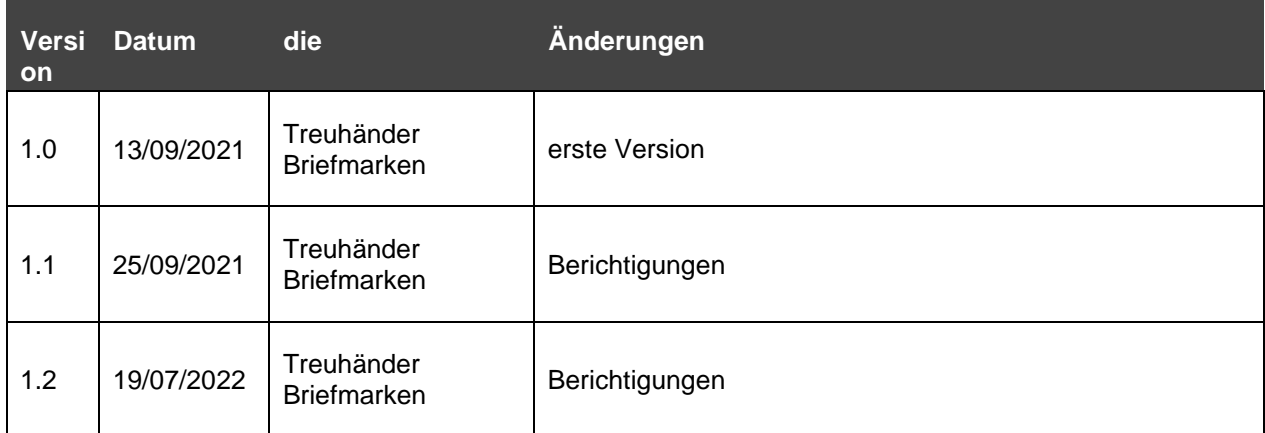

# **LASTDODO**

# Inhalt

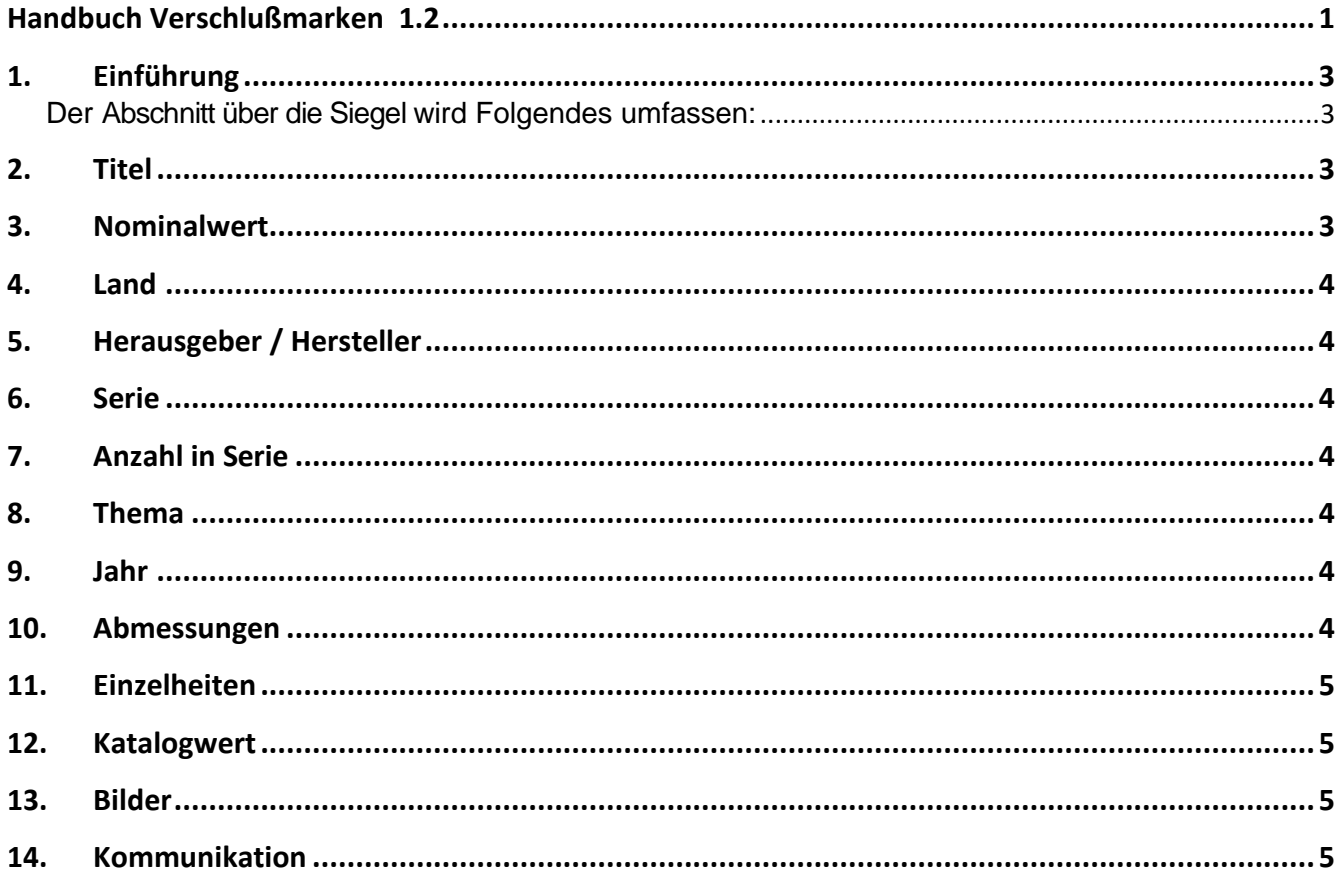

# <span id="page-2-0"></span>**1. Einführung**

#### <span id="page-2-1"></span>**Der Abschnitt über die Siegel wird Folgendes umfassen:**

- 1. Briefmarken, die den Postwertzeichen ähneln, aber keine Briefmarkenfunktion haben. Es handelt sich um Vignetten, die auch auf Postsendungen zu finden sind, ob auf der Rückseite oder nicht, um den Umschlag richtig zu schließen. In der Regel hatten sie den Zweck der Werbung, der Spendensammlung oder der thematischen Dekoration (Ostern, Weihnachten, Liebe, Trauer, Unterstützung, Werbung, ...).
- 2. Was im Handel als Siegel, Wohlfahrtsmarken, Plakatmarken, Propagandavignetten, ... bezeichnet wird.
- 3. Jul-Marken (skandinavische Länder) sind Schlussmarken, aber es wurde vereinbart, dass Jul-Marken in die Briefmarkenabteilung aufgenommen werden.

Eingabefelder enthalten manchmal Anweisungen. Die folgenden Anweisungen sind ergänzend.

Für die Einfuhr gelten nach Möglichkeit dieselben Regeln wie für die Briefmarkenabteilung.

#### <span id="page-2-2"></span>**2. Titel**

- Der Titel beginnt mit einem Großbuchstaben (oder einer Zahl, z. B. 100 Jahre Briefmarken).
- Vermeiden Sie Abkürzungen im Titel. Diese sind in der Regel schlecht übersetzt und vermitteln einen unordentlichen Eindruck. Namen wie NATO, UPU und DDR können genannt werden (ohne Punkte).
- Es ist nicht gestattet, Nummern aus anderen Katalogen oder Nachschlagewerken in den Titel aufzunehmen.
- Der Titel ist im Wesentlichen (ein Teil) dessen, was auf der Briefmarke als Text erscheint. Nicht alles, wenn der Titel zu lang werden würde (denken Sie an die Übersicht in z.B. der Galerie). Der Rest des Textes kann unter Details eingefügt werden.
- Ein Verwalter kann beschließen, einen Titel zu ändern, wenn er Fehler enthält oder aus Gründen der Einheitlichkeit und Erkennbarkeit des Katalogs.

#### <span id="page-2-3"></span>**3. Nominalwert**

Auf den meisten Verschlußmarken ist kein Wert angegeben. Ist ein Wert auf dem Stempel vorhanden, kann dieser im Feld "Nennwert" ergänzt werden. Ohne Angabe von Währung oder Münze. Nur ein Wert.

Beachten Sie die Notation. Wenn es einen Punkt als Dezimalpunkt gibt, verwenden Sie einen Punkt. Ein Komma bleibt ein Komma.

Bei Sendungen mit mehr als einer Marke (z. B. Bogen) ist kein Nennwert anzugeben. Die Box bleibt leer.

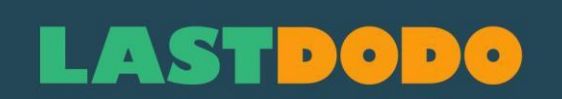

#### <span id="page-3-0"></span>**4. Land**

Wenn möglich, geben Sie bitte in diesem Feld das Herkunftsland an. Das erleichtert die Suche und Auswahl.

### <span id="page-3-1"></span>**5. Herausgeber / Hersteller**

Wenn ein Verlag (der kein Land ist) bekannt ist, kann die Angabe im Feld Verlag/Hersteller übersichtlicher und vor allem einfacher bei der Suche und Auswahl sein. Z.B. "Nederlandse Consulaten Buitenland" "Stamp!", "Walt Disney Productions", "Popfoto" oder "Removos".

# <span id="page-3-2"></span>**6. Serie**

Bei Siegelserien ist es am besten zu prüfen, welche Siegel bereits existieren. Einige Serien müssen einen festen Namen haben, um eine schöne Auswahl (Galerie) in Kombination mit Hersteller/Verlag zu treffen.

Größere Serien sind z.B. "Grußmarken", "Gedenkvignetten", "Internationales Jahr des Kindes", "Krebsbekämpfung", "Weihnachten", "Wohltätigkeitsmarken", "Lokale Juli-Briefmarken", "Ostermarken", Propaganda-Vignetten", "Werbevignetten", "Comic-Strip", "Ausstellung", "Tuberkulosebekämpfung", ...

Wenn sich ein Teil einer solchen Serie anbietet (größere Anzahl in derselben Serie), kann ein spezifischerer Serienname verwendet werden. Z.B.: "Boys Town Nebraska", "Safety Museum", "Expo 58", "Jan, Jans en de Kinderen", ...

Administratoren können die Seriennamen ändern, um den Katalog übersichtlicher zu gestalten.

# <span id="page-3-3"></span>**7. Anzahl in Serie**

Vorgesehen für die Aneinanderreihung innerhalb einer Serie / eines Jahres. Verwenden Sie NUR Ziffern.

# <span id="page-3-4"></span>**8. Thema**

Holen Sie so viele Themen wie möglich aus dem Stempel heraus. Zum Beispiel für ein Schwein: Tiere, Schweine und Säugetiere. Im Falle einer Stadtlandschaft mit Autos auf den Straßen geben Sie bitte auch "Autos" ein.

#### <span id="page-3-5"></span>**9. Jahr**

Wenn das Ausstellungsjahr bekannt ist, tragen Sie es hier ein. Wenn z. B. bei einem Ausstellungsstempel das Datum der Ausstellung auf dem Stempel steht, dann nehmen Sie das Jahr dieses Datums.

Ist kein Jahr bekannt, wohl aber ein Zeitraum, so ist dies im Feld Details anzugeben.

# <span id="page-3-6"></span>**10. Abmessungen**

Messen Sie den Stempel und geben Sie die Maße in mm in dieses Feld ein. Es ist die Größe der gesamten Briefmarke zu nehmen, nicht nur die des Bildes. Notation: Breite + Leerzeichen + 'x ' + Höhe + 'mm'.

Bei runden Formen ist nur der Durchmesser anzugeben (z. B. 27 mm).

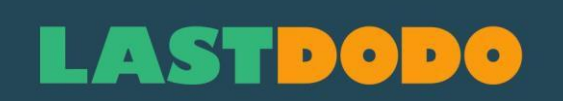

#### <span id="page-4-0"></span>**11. Einzelheiten**

Hier können Sie alle relevanten und nützlichen Informationen einfügen. Designer, Drucker, Perforation, Druckauflage, ... Je mehr konkrete Daten, desto besser. Geschichten über den Hintergrund können in die Hintergrundseiten aufgenommen werden. Fügen Sie nur dann einen begrenzten Hintergrund in Details ein, wenn er funktional nützlich ist.

### <span id="page-4-1"></span>**12. Katalogwert**

Tragen Sie hier den aktuellen Wert ein, wenn Sie ihn kennen (in voller Kenntnis der Sachlage). Improvisieren Sie nicht und lassen Sie sich nicht von Emotionen leiten. Es ist besser, (noch) nichts einzutragen. Denn beim Verkauf werden die Verkaufspreise in einer Tabelle detailliert ausgewiesen. Und sie stimmen mit der Realität überein.

# <span id="page-4-2"></span>**13. Bilder**

Verwenden Sie vorzugsweise einen Scanner. Dies ergibt bei weitem das beste Ergebnis ohne Verzerrungen. Achten Sie darauf, dass die Farben einigermaßen mit dem Original übereinstimmen. Vor dem Platzieren des Bildes: Richten Sie das Bild gerade und schneiden Sie die Ränder ab. Der Hintergrund sollte vorzugsweise schwarz sein, damit die Perforation deutlich sichtbar ist. Es sei denn, die Briefmarke ist bis einschließlich der Perforation dunkel, dann können Sie ein helleres Grau als Hintergrund verwenden.

NUR SELBST GESCANNTE BILDER! Es ist nicht erlaubt, Bilder aus dem Internet, aus Broschüren oder anderen Katalogen zu verwenden! Es ist auch nicht gestattet, eigene Urheberrechtsvermerke auf den Bildern anzubringen. Das Bild ist allgemein für alle in der Sektion. Über "Eigene Bilder" können Sie etwas für sich selbst hinzufügen (oder für die potenziellen Käufer, wenn Sie den Artikel in Ihrem Shop zum Verkauf anbieten). Aber auch dort, wie der Name schon sagt, nur eigene Bilder.

#### <span id="page-4-3"></span>**14. Kommunikation**

Fragen und Vorschläge sind willkommen und sehr erwünscht. Die Community (Forum) wird hauptsächlich dafür genutzt. Sluitzegels hat keine Hauptüberschrift in der Übersichtsliste (Liste auf der linken Seite der Gemeinschaft). Wählen Sie auf der linken Seite 'Andere Kategorien' und scrollen Sie nach unten, bis Sie 'Sluitzegels' sehen. Das ist es.